# Tidal Enterprise Scheduler: Oracle 저장 프로시 저 실행

### 목차

[소개](#page-0-0) [사전 요구 사항](#page-0-1) [요구 사항](#page-0-2) [사용되는 구성 요소](#page-0-3) [기존 Oracle 저장 프로시저 실행](#page-0-4) [관련 정보](#page-1-0)

## <span id="page-0-0"></span>소개

이 문서에서는 Oracle 저장 프로시저를 실행하는 방법에 대한 지침을 제공합니다.

## <span id="page-0-1"></span>사전 요구 사항

### <span id="page-0-2"></span>요구 사항

다음 주제에 대한 지식을 보유하고 있으면 유용합니다.

- Tidal Master(Windows 또는 Unix)
- Oracle 데이터베이스 어댑터

#### <span id="page-0-3"></span>사용되는 구성 요소

이 문서의 정보는 다음 하드웨어 및 소프트웨어 버전을 기반으로 합니다.

- Tidal Enterprise Scheduler Master 버전 5.3.1 이상(6.x 버전 포함)
- Tidal Enterprise Scheduler Oracle 데이터베이스 어댑터

이 문서의 정보는 특정 랩 환경의 디바이스를 토대로 작성되었습니다. 이 문서에 사용된 모든 디바 이스는 초기화된(기본) 컨피그레이션으로 시작되었습니다. 현재 네트워크가 작동 중인 경우, 모든 명령어의 잠재적인 영향을 미리 숙지하시기 바랍니다.

## <span id="page-0-4"></span>기존 Oracle 저장 프로시저 실행

Tidal Enterprise Scheduler에서 기존 Oracle 저장 프로시저를 실행하려면 저장 프로시저 앞에 "BEGIN"이 있어야 하고 끝에 "END;"이 있어야 합니다(세미콜론 참고). 이 모든 작업은 3단계가 아 닌 Oracle 데이터베이스 어댑터에서 한 단계로 수행해야 합니다.

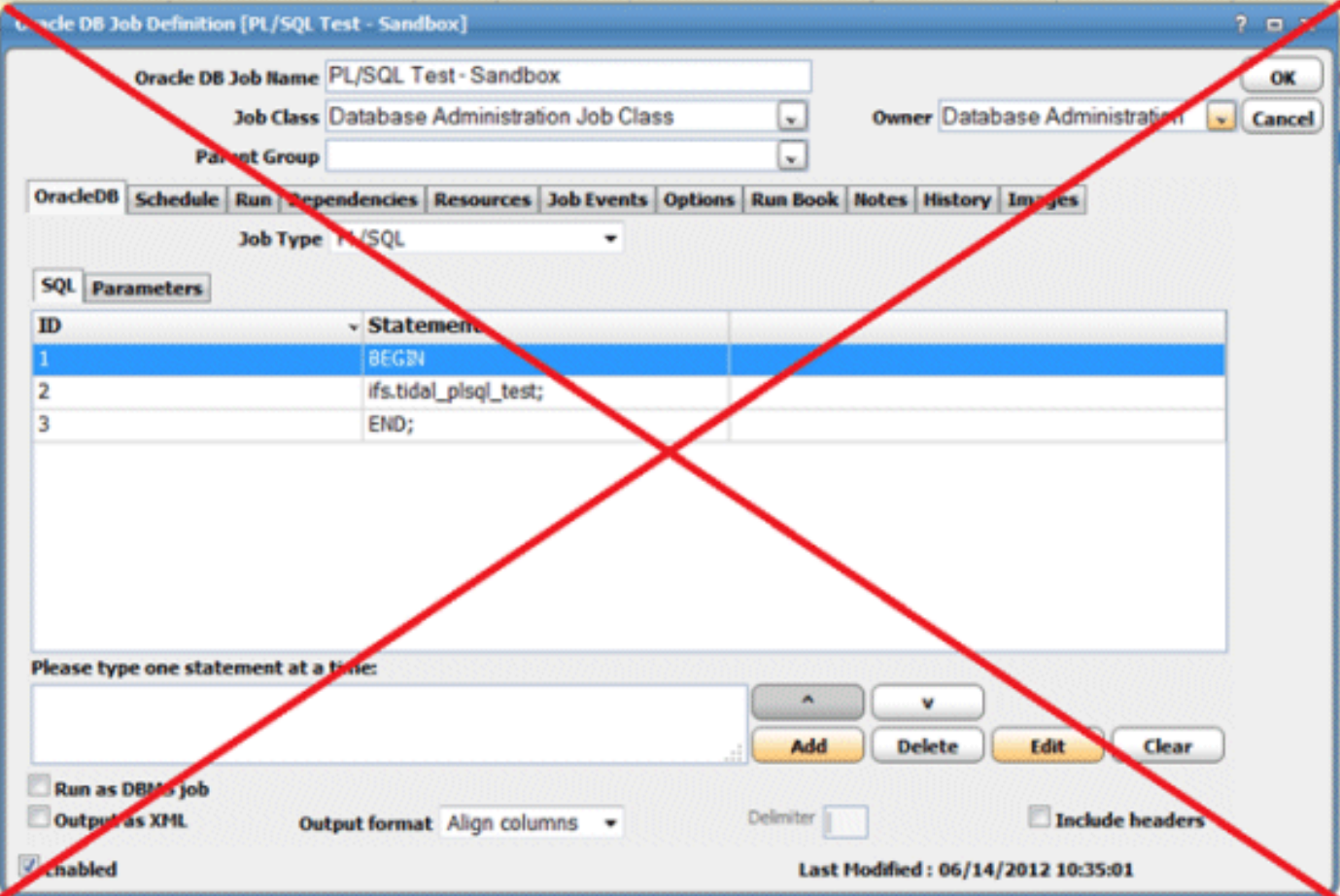

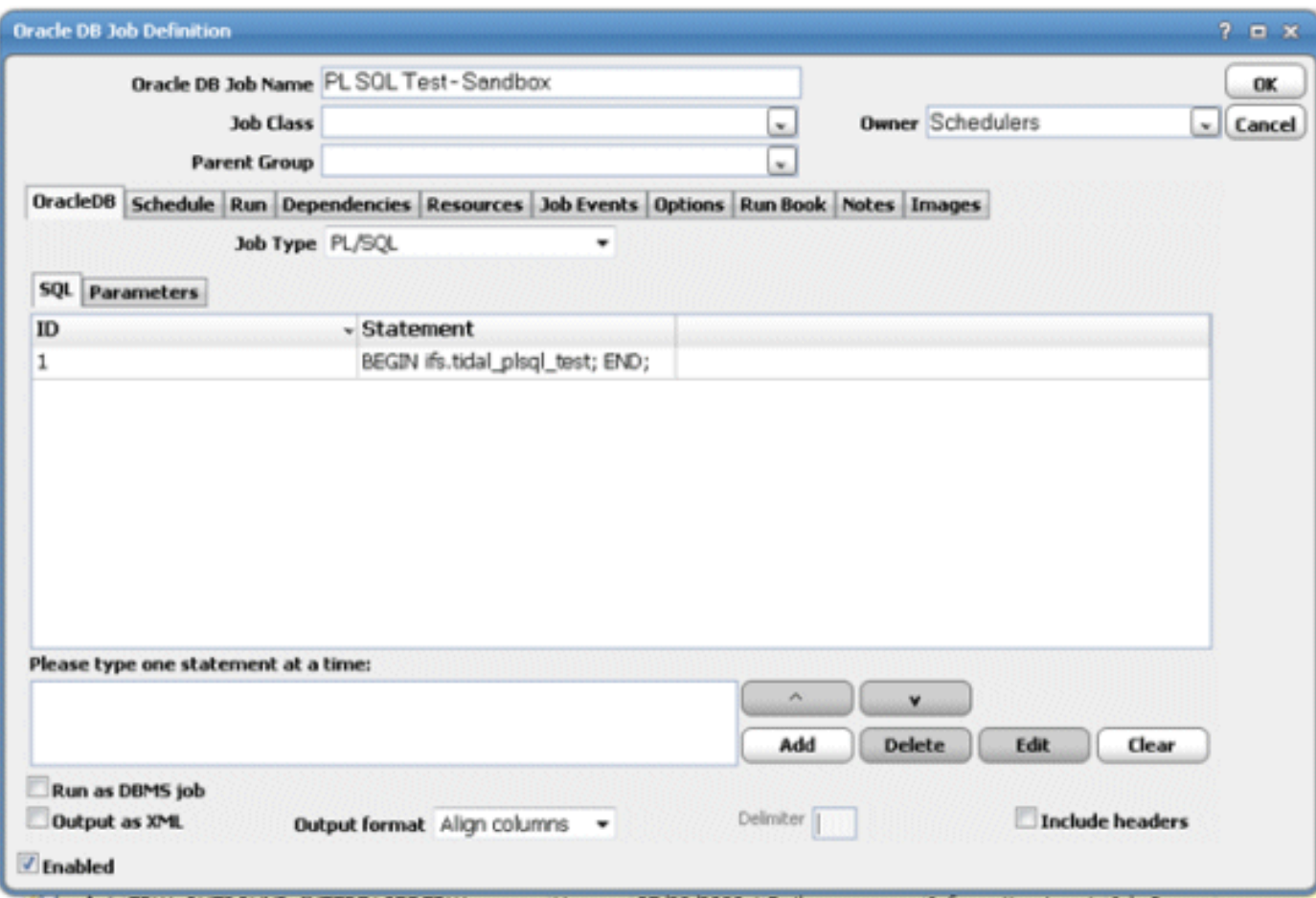

<span id="page-1-0"></span>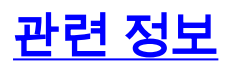

• <u>[기술 지원 및 문서 − Cisco Systems](http://www.cisco.com/cisco/web/support/index.html?referring_site=bodynav)</u>